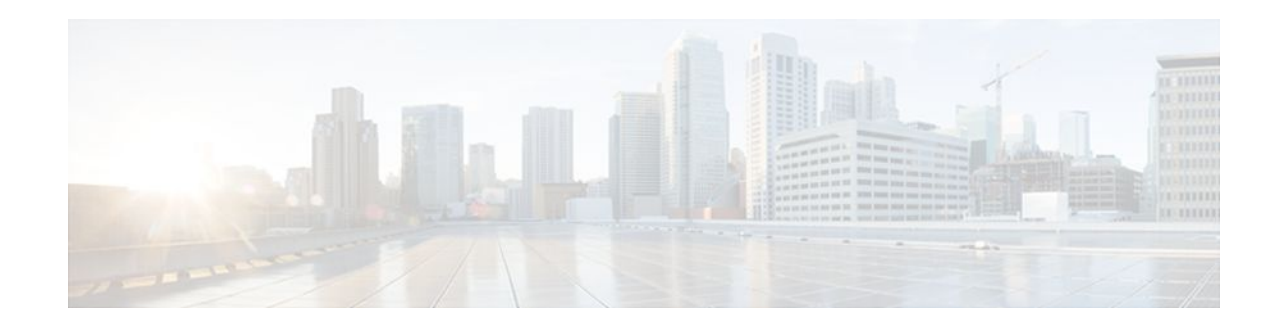

# **Frame Relay Queueing and Fragmentation at the Interface**

### **Last Updated: October 6, 2011**

The Frame Relay Queueing and Fragmentation at the Interface feature introduces support for low-latency queueing (LLQ) and FRF.12 end-to-end fragmentation on a Frame Relay interface.

- Finding Feature Information, page 1
- Prerequisites for Frame Relay Queueing and Fragmentation at the Interface, page 1
- [Restrictions for Frame Relay Queueing and Fragmentation at the Interface](#page-1-0), page 2
- [Information About Frame Relay Queueing and Fragmentation at the Interface,](#page-1-0) page 2
- [How to Configure Frame Relay Queueing and Fragmentation at the Interface](#page-3-0), page 4
- [Configuration Examples for Frame Relay Queueing and Fragmentation at the Interface,](#page-11-0) page 12
- [Additional References,](#page-12-0) page 13
- [Feature Information for Frame Relay Queueing and Fragmentation at the Interface,](#page-14-0) page 15

## **Finding Feature Information**

Your software release may not support all the features documented in this module. For the latest feature information and caveats, see the release notes for your platform and software release. To find information about the features documented in this module, and to see a list of the releases in which each feature is supported, see the Feature Information Table at the end of this document.

Use Cisco Feature Navigator to find information about platform support and Cisco software image support. To access Cisco Feature Navigator, go to [www.cisco.com/go/cfn.](http://www.cisco.com/go/cfn) An account on Cisco.com is not required.

# **Prerequisites for Frame Relay Queueing and Fragmentation at the Interface**

The tasks in this document assume that you know how to configure low-latency queueing and shaping service policies.

The following prerequisites are specific to the Cisco 7500 series:

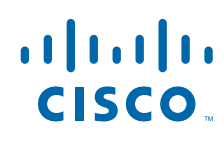

- <span id="page-1-0"></span>• The Frame Relay Queueing and Fragmentation at the Interface feature is supported on VIP-based interfaces with VIP2-50 or higher.
- Distributed Cisco Express Forwarding (dCEF) must be enabled both globally and on the Frame Relay interface.

# **Restrictions for Frame Relay Queueing and Fragmentation at the Interface**

- Interface fragmentation and Frame Relay traffic shaping cannot be configured at the same time.
- Interface fragmentation and class-based fragmentation cannot be configured at the same time.
- Frame Relay switched virtual circuits (SVCs) are not supported.
- Hierarchical shaping and multiple shapers are not supported.

# **Information About Frame Relay Queueing and Fragmentation at the Interface**

The Frame Relay Queueing and Fragmentation at the Interface feature simplifies the configuration of lowlatency, low-jitter quality of service (QoS) by enabling the queueing policy and fragmentation configured on the main interface to apply to all permanent virtual circuits (PVCs) and subinterfaces under that interface. Before the introduction of this feature, queueing and fragmentation had to be configured on each individual PVC. Subrate shaping can also be configured on the interface.

- How Frame Relay Queueing and Fragmentation at the Interface Works, page 2
- [Benefits of Frame Relay Queueing and Fragmentation at the Interface](#page-2-0), page 3

### **How Frame Relay Queueing and Fragmentation at the Interface Works**

When FRF.12 end-to-end fragmentation is enabled on an interface, all PVCs on the main interface and its subinterfaces will have fragmentation enabled with the same configured fragment size. To maintain low latency and low jitter for high-priority traffic, the configured fragment size must be greater than the largest high-priority frames. This configuration will prevent high-priority traffic from being fragmented and queued behind lower-priority fragmented frames. If the size of a high-priority frame is larger than the configured fragment size, the high-priority frame will be fragmented. Local Management Interface (LMI) traffic will not be fragmented and is guaranteed its required bandwidth.

When a low-latency queueing policy map is applied to the interface, traffic through the interface is identified using class maps and is directed to the appropriate queue. Time-sensitive traffic such as voice should be classified as high priority and will be queued on the priority queue. Traffic that does not fall into one of the defined classes will be queued on the class-default queue. Frames from the priority queue and class queues are subject to fragmentation and interleaving. As long as the configured fragment size is larger than the high-priority frames, the priority queue traffic will not be fragmented and will be interleaved with

<span id="page-2-0"></span>fragmented frames from other class queues. This approach provides the highest QoS transmission for priority queue traffic. The figure below illustrates the interface queueing and fragmentation process.

#### *Figure 1 Frame Relay Queueing and Fragmentation at the Interface*

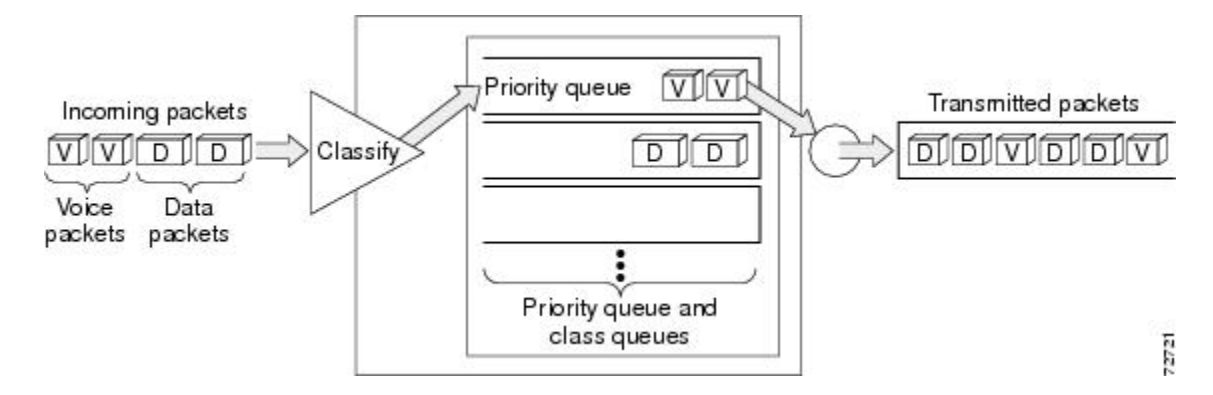

Subrate shaping can also be applied to the interface, but interleaving of high-priority frames will not work when shaping is configured. If shaping is not configured, each PVC will be allowed to send bursts of traffic up to the physical line rate.

When shaping is configured and traffic exceeds the rate at which the shaper can send frames, the traffic is queued at the shaping layer using fair queueing. After a frame passes through the shaper, the frame is queued at the interface using whatever queueing method is configured. If shaping is not configured, then queueing occurs only at the interface.

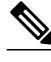

**Note** For interleaving to work, both fragmentation and the low-latency queueing policy must be configured with shaping disabled.

The Frame Relay Queueing and Fragmentation at the Interface feature supports the following functionality:

- Voice over Frame Relay
- Weighted Random Early Detection
- Frame Relay payload compression

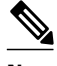

**Note** When payload compression and Frame Relay fragmentation are used at the same time, payload compression is always performed before fragmentation.

• IP header compression

### **Benefits of Frame Relay Queueing and Fragmentation at the Interface**

#### **Simple Configuration**

The Frame Relay Queueing and Fragmentation at the Interface feature allows fragmentation, low-latency queueing, and subrate shaping to be configured on a Frame Relay interface queue. The fragmentation and queueing and shaping policy will apply to all PVCs and subinterfaces under the main interface, eliminating the need to configure QoS on each PVC individually.

### <span id="page-3-0"></span>**Flexible Bandwidth**

This feature allows PVCs to preserve the logical separation of traffic from different services while reducing bandwidth partitioning between PVCs. Each PVC can send bursts of traffic up to the interface shaping rate or, if shaping is not configured, the physical interface line rate.

# **How to Configure Frame Relay Queueing and Fragmentation at the Interface**

- Configuring Class Policy for the Priority Queue, page 4
- [Configuring Class Policy for the Bandwidth Queues](#page-4-0), page 5
- [Configuring the Shaping Policy Using the Class-Default Class](#page-5-0), page 6
- [Configuring Queueing and Fragmentation on the Frame Relay Interface,](#page-7-0) page 8
- [Verifying Frame Relay Queueing and Fragmentation at the Interface,](#page-8-0) page 9
- [Monitoring and Maintaining Frame Relay Queueing and Fragmentation at the Interface,](#page-11-0) page 12

### **Configuring Class Policy for the Priority Queue**

To configure a policy map for the priority class, use the following commands beginning in global configuration mode:

### **SUMMARY STEPS**

- **1. enable**
- **2. configure terminal**
- **3. policy-map** *policy-map*
- **4. class** *class-name*
- **5.** Router(config-pmap-c)# **priority** *bandwidth-kbps*
- **6. exit**

### **DETAILED STEPS**

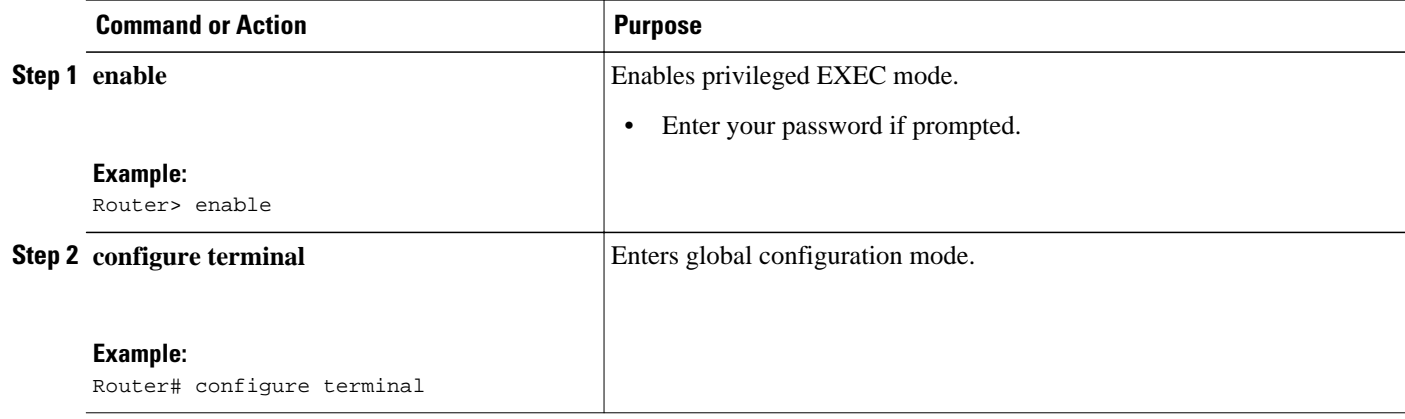

<span id="page-4-0"></span>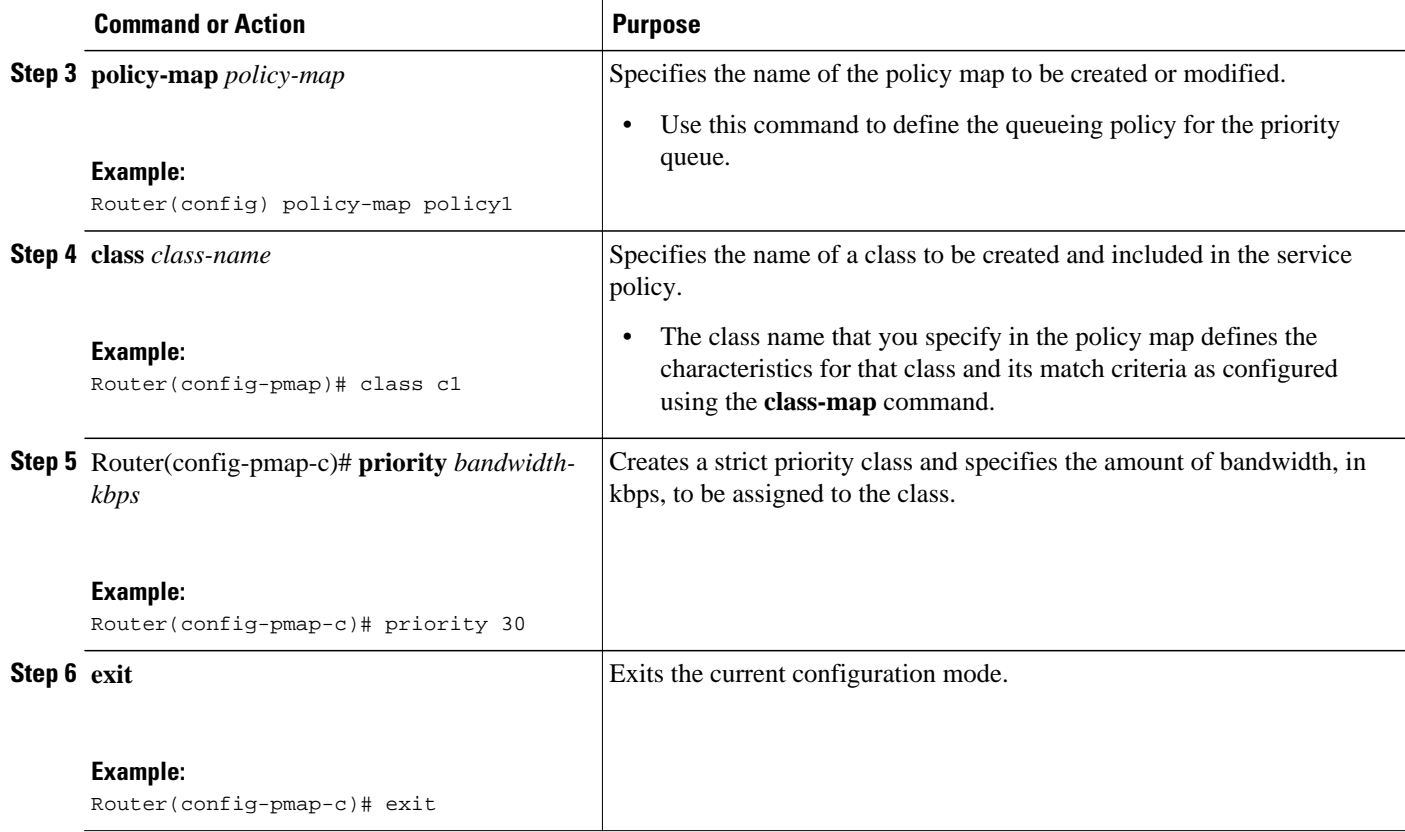

## **Configuring Class Policy for the Bandwidth Queues**

To configure a policy map and create class policies that make up the service policy, use the following commands beginning in global configuration mode:

### **SUMMARY STEPS**

- **1. enable**
- **2. configure terminal**
- **3. policy-map** *policy-map*
- **4. class** *class-name*
- **5.** Router(config-pmap-c)# **bandwidth** *bandwidth-kbps*
- **6. exit**

### <span id="page-5-0"></span>**DETAILED STEPS**

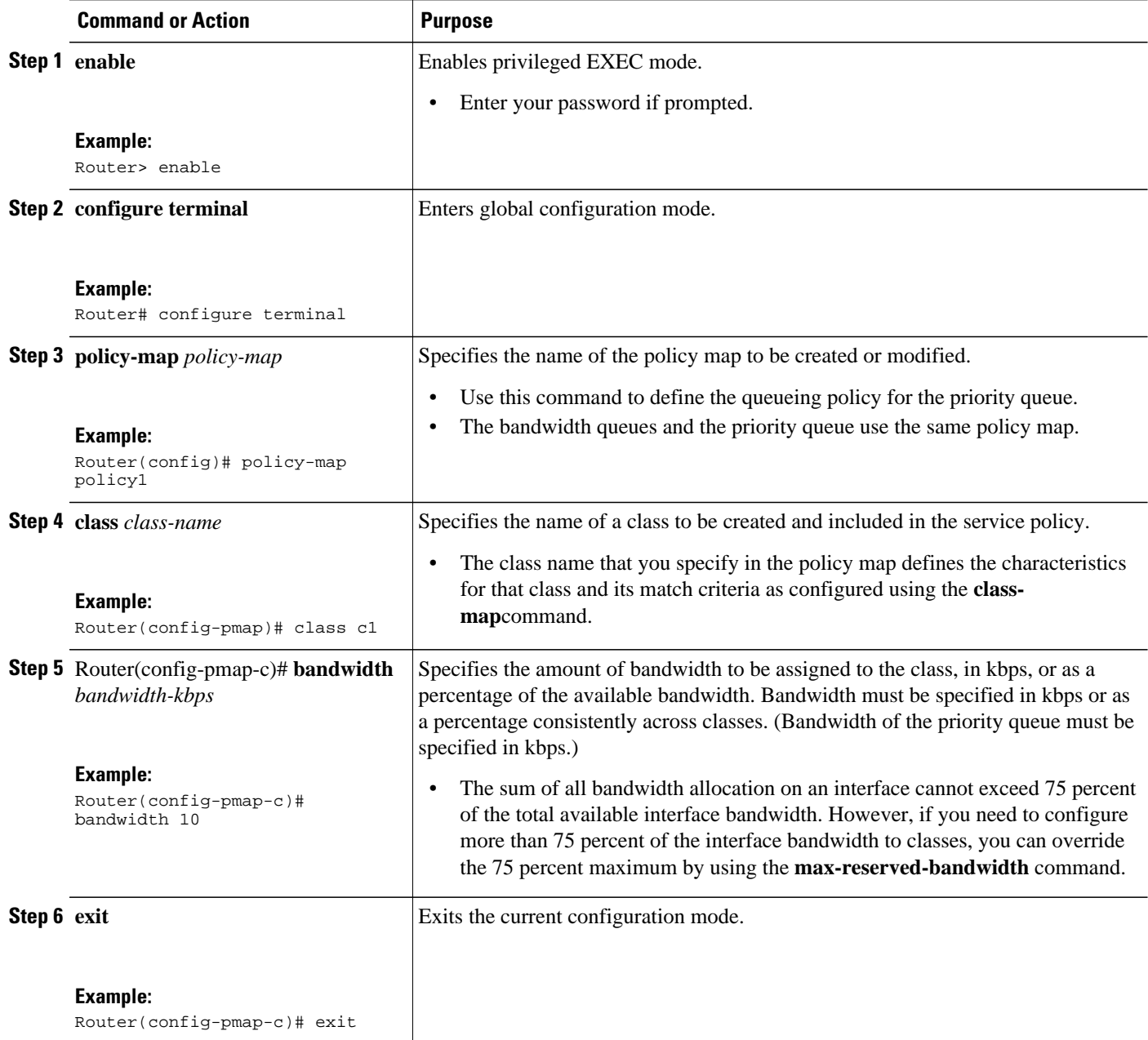

## **Configuring the Shaping Policy Using the Class-Default Class**

In general, the class-default class is used to classify traffic that does not fall into one of the defined classes. Even though the class-default class is predefined when you create the policy map, you still have to configure it. If a default class is not configured, traffic that does not match any of the configured classes is given best-effort treatment, which means that the network will deliver the traffic if it can, without any assurance of reliability, delay prevention, or throughput.

If you configure shaping in addition to queueing on the interface, use the class-default class to configure the shaping policy. The shaping policy will serve as the parent in a hierarchical traffic policy. The queueing policy will serve as the child policy. The class-default class is used for the shaping policy so that all traffic for the entire interface is shaped and a bandwidth-limited stream can be created.

To configure the shaping policy in the class-default class, use the following commands beginning in global configuration mode:

### **SUMMARY STEPS**

- **1. enable**
- **2. configure terminal**
- **3. policy-map** *policy-map*
- **4. class class-default**
- **5. shape** [**average** | **peak**] *mean-rate* [[*burst-size*] [*excess-burst-size*]]
- **6. service-policy** *policy-map-name*
- **7. exit**

### **DETAILED STEPS**

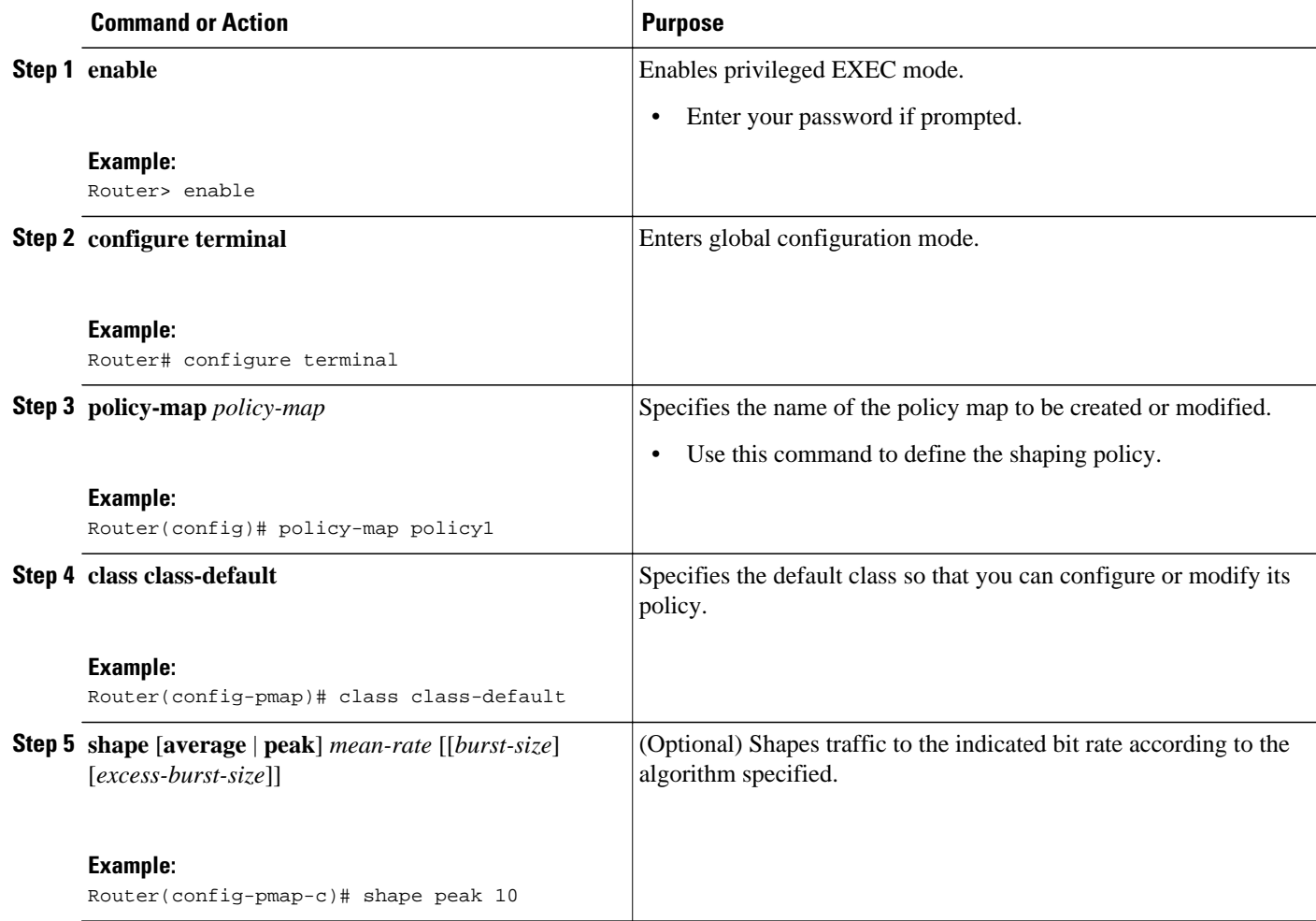

<span id="page-7-0"></span>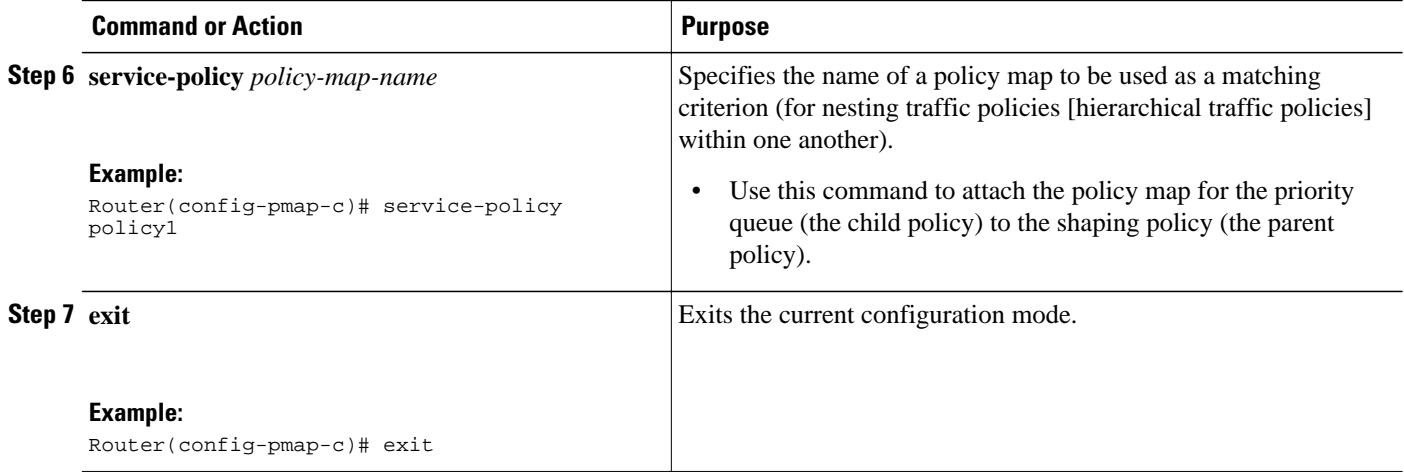

## **Configuring Queueing and Fragmentation on the Frame Relay Interface**

To configure low-latency queueing and FRF.12 end-to-end fragmentation on a Frame Relay interface, use the following commands beginning in global configuration mode:

### **SUMMARY STEPS**

- **1. enable**
- **2. configure terminal**
- **3. interface** *type* **/** *number*
- **4. encapsulation frame-relay**
- **5. service-policy output** *policy-map-name*
- **6. frame-relay fragment** *fragment-size* **end-to-end**
- **7. exit**

### **DETAILED STEPS**

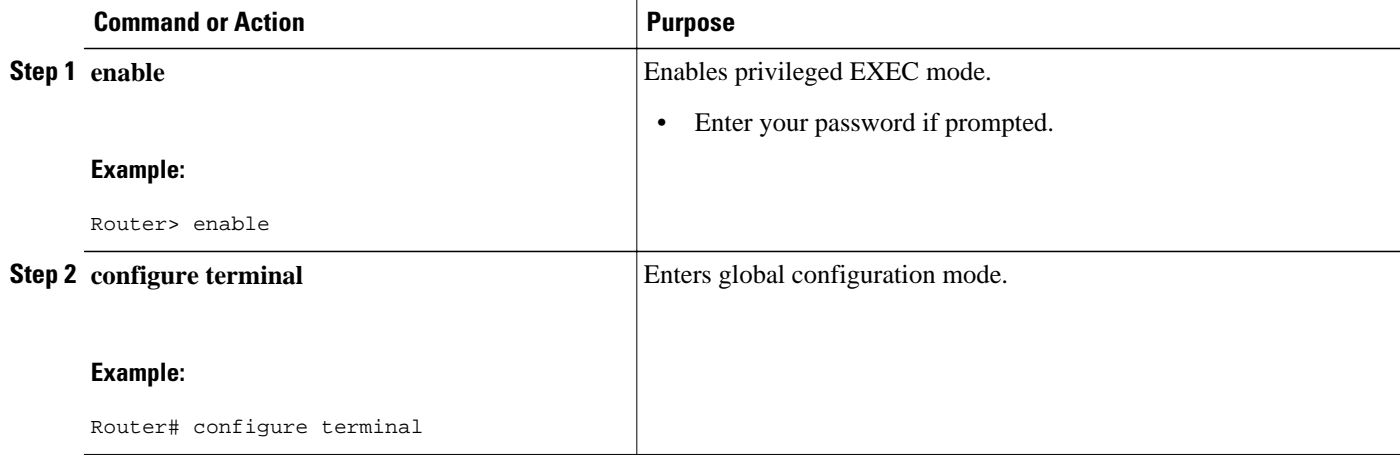

<span id="page-8-0"></span>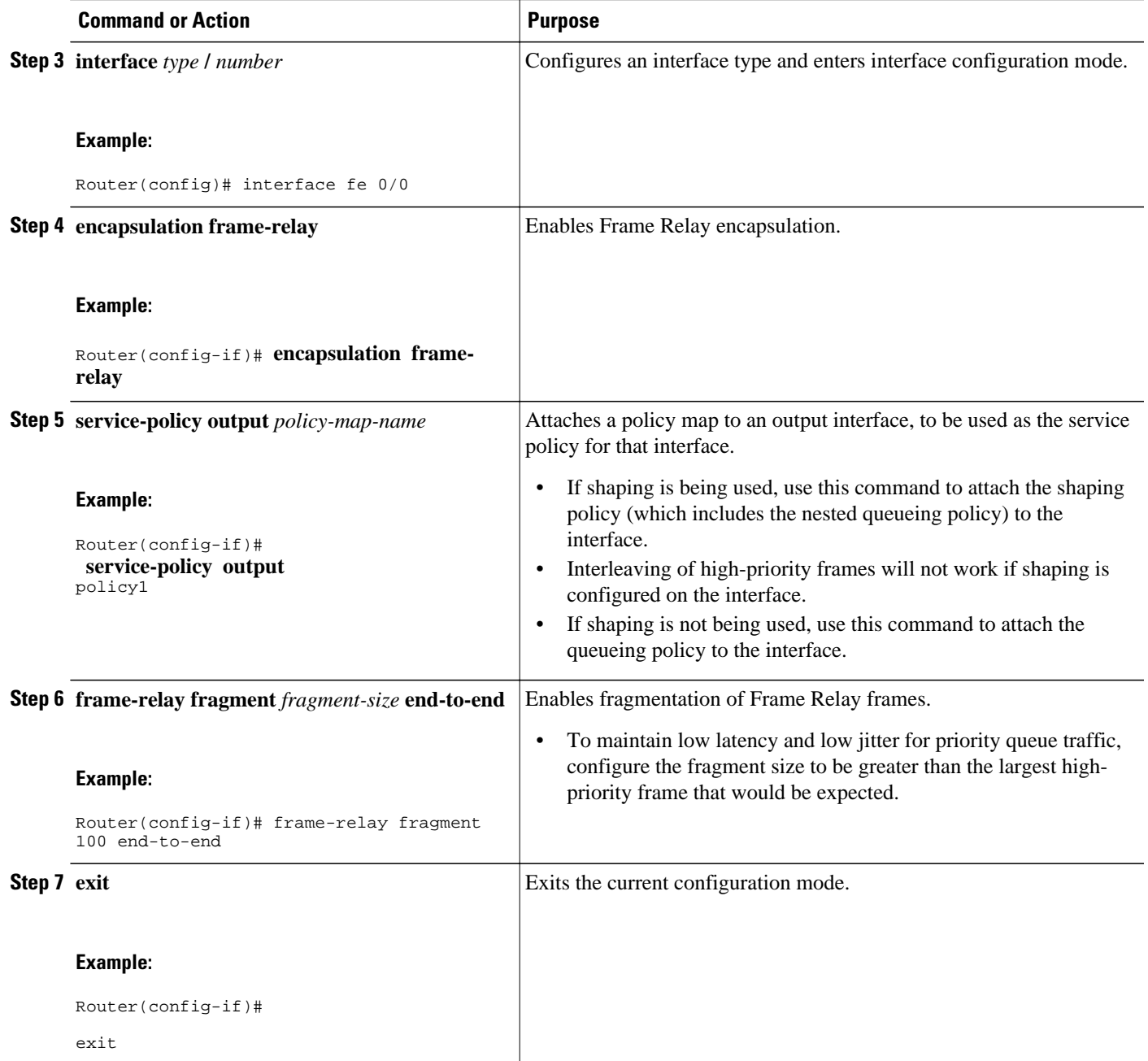

## **Verifying Frame Relay Queueing and Fragmentation at the Interface**

To verify the configuration and performance of Frame Relay queueing and fragmentation at the interface, perform the following steps:

#### **SUMMARY STEPS**

- **1.** Enter the **show running-config** command to verify the configuration.
- **2.** Enter the **show policy-map interface** command to display low-latency queueing information, packet counters, and statistics for the policy map applied to the interface. Compare the values in the "packets" and the "pkts matched" counters; under normal circumstances, the "packets" counter is much larger than the "pkts matched" counter. If the values of the two counters are nearly equal, then the interface is receiving a large number of process-switched packets or is heavily congested.
- **3.** Enter the **show interfaces serial**command to display information about the queueing strategy, priority queue interleaving, and type of fragmentation configured on the interface. You can determine whether the interface has reached a congestion condition and packets have been queued by looking at the "Conversations" fields. A nonzero value for "max active" counter shows whether any queues have been active. If the "active" counter is a nonzero value, you can use the **show queue** command to view the contents of the queues.

### **DETAILED STEPS**

**Step 1** Enter the **show running-config** command to verify the configuration.

#### **Example:**

```
Router# show running-config
Building configuration...
.
.
.
class-map match-all voice
   match ip precedence 5
! 
!policy-map llq
   class voice
     priority 64
policy-map shaper
   class class-default
    shape peak 96000
    service-policy llq
!
!interface Serial1/1
  ip address 16.0.0.1 255.255.255.0
  encapsulation frame-relay
  service-policy output shaper
  frame-relay fragment 80 end-to-end
!
```
**Step 2** Enter the **show policy-map interface** command to display low-latency queueing information, packet counters, and statistics for the policy map applied to the interface. Compare the values in the "packets" and the "pkts matched" counters; under normal circumstances, the "packets" counter is much larger than the "pkts matched" counter. If the values of the two counters are nearly equal, then the interface is receiving a large number of process-switched packets or is heavily congested.

The following sample output for the **show policy-map interface command** is based on the configuration in Step 1:

### **Example:**

```
Router# show policy-map interface serial 1/1
 Serial1/1 
   Service-policy output:shaper
```

```
 Class-map:class-default (match-any)
      12617 packets, 1321846 bytes
      5 minute offered rate 33000 bps, drop rate 0 bps
      Match:any 
      Traffic Shaping
           Target/Average Byte Sustain Excess Interval Increment
            Rate        Limit bits/int bits/int (ms)     (bytes)<br>2000/96000    1992   7968     7968      83        1992
          192000/96000
        Adapt Queue Packets Bytes Packets Bytes Shaping
        Active Depth Delayed Delayed Active
 - 0 12586 1321540 0 0 no
      Service-policy :llq
        Class-map:voice (match-all)
          3146 packets, 283140 bytes
          5 minute offered rate 7000 bps, drop rate 0 bps
          Match:ip precedence 1 
          Weighted Fair Queueing
            Strict Priority
            Output Queue:Conversation 24 
            Bandwidth 64 (kbps) Burst 1600 (Bytes)
            (pkts matched/bytes matched) 0/0
            (total drops/bytes drops) 0/0
        Class-map:class-default (match-any)
          9471 packets, 1038706 bytes
          5 minute offered rate 26000 bps
          Match:any
```
**Step 3** Enter the **show interfaces serial**command to display information about the queueing strategy, priority queue interleaving, and type of fragmentation configured on the interface. You can determine whether the interface has reached a congestion condition and packets have been queued by looking at the "Conversations" fields. A nonzero value for "max active" counter shows whether any queues have been active. If the "active" counter is a nonzero value, you can use the **show queue** command to view the contents of the queues.

The following sample output for the **show interfaces serial**command is based on the configuration in Step 1:

#### **Example:**

```
Router# show interfaces serial 1/1
Serial1/1 is up, line protocol is up 
   Hardware is M4T
   Internet address is 16.0.0.1/24
  MTU 1500 bytes, BW 1544 Kbit, DLY 20000 usec, 
     reliability 255/255, txload 5/255, rxload 1/255
   Encapsulation FRAME-RELAY, crc 16, loopback not set
   Keepalive set (10 sec)
   Restart-Delay is 0 secs
   LMI enq sent 40, LMI stat recvd 40, LMI upd recvd 0, DTE LMI up
   LMI enq recvd 0, LMI stat sent 0, LMI upd sent 0
   LMI DLCI 1023 LMI type is CISCO frame relay DTE
   Fragmentation type:end-to-end, size 80, PQ interleaves 0
   Broadcast queue 0/64, broadcasts sent/dropped 0/0, interface broadcasts 0
   Last input 00:00:03, output 00:00:00, output hang never
   Last clearing of "show interface" counters 00:06:34
   Input queue:0/75/0/0 (size/max/drops/flushes); Total output drops:0
   Queueing strategy:weighted fair
   Output queue:0/1000/64/0 (size/max total/threshold/drops) 
      Conversations 0/1/256 (active/max active/max total)
      Reserved Conversations 0/0 (allocated/max allocated)
      Available Bandwidth 1158 kilobits/sec
   5 minute input rate 0 bits/sec, 0 packets/sec
   5 minute output rate 33000 bits/sec, 40 packets/sec
      40 packets input, 576 bytes, 0 no buffer
      Received 0 broadcasts, 0 runts, 0 giants, 0 throttles
      0 input errors, 0 CRC, 0 frame, 0 overrun, 0 ignored, 0 abort
 15929 packets output, 1668870 bytes, 0 underruns
 0 output errors, 0 collisions, 0 interface resets
      0 output buffer failures, 0 output buffers swapped out
      0 carrier transitions DCD=up DSR=up DTR=up RTS=up CTS=up
```
## <span id="page-11-0"></span>**Monitoring and Maintaining Frame Relay Queueing and Fragmentation at the Interface**

To monitor and maintain Frame Relay queueing and fragmentation at the interface, use the following commands in privileged EXEC mode:

### **SUMMARY STEPS**

- **1. debug frame-relay fragment** [**event** | **interface** *type* **/** *number dlci*]
- **2. show frame-relay fragment** [**interface** *type* **/** *number* [*dlci*]]
- **3. show interfaces serial** *number*
- **4. show queue** *interface-type interface-number*
- **5. show policy-map interface** *number* [**input** | **output**]

### **DETAILED STEPS**

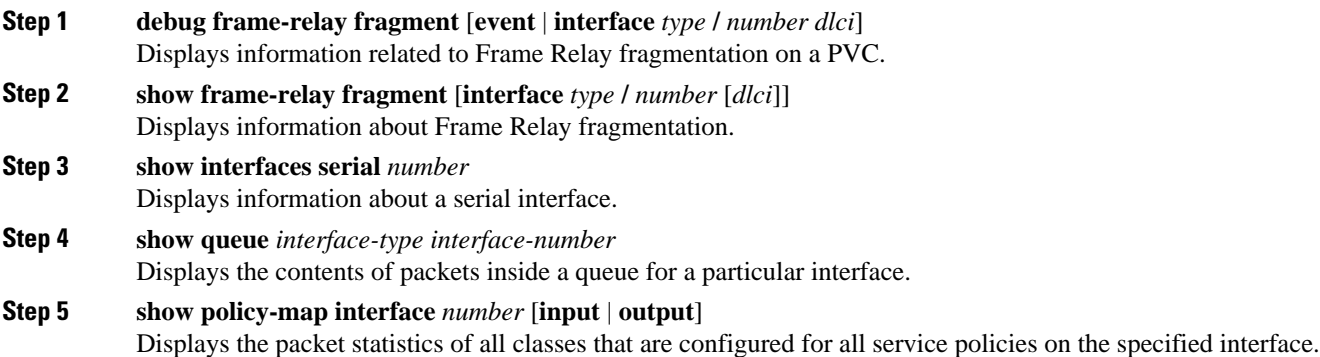

## **Configuration Examples for Frame Relay Queueing and Fragmentation at the Interface**

- [Example Frame Relay Queueing Shaping and Fragmentation at the Interface,](#page-12-0) page 13
	- [Example Frame Relay Queueing and Fragmentation at the Interface,](#page-12-0) page 13

### <span id="page-12-0"></span>**Example Frame Relay Queueing Shaping and Fragmentation at the Interface**

The following example shows the configuration of a hierarchical policy for low-latency queueing, FRF.12 fragmentation, and shaping on serial interface 3/2. Note that traffic from the priority queue will not be interleaved with fragments from the class-default queue because shaping is configured.

```
class-map voice
 match access-group 101
policy-map llq
 class voice
  priority 64
policy-map shaper
  class class-default 
   shape average 96000
  service-policy llq
interface serial 3/2
  ip address 10.0.0.1 255.0.0.0
  encapsulation frame-relay
 bandwidth 128
  clock rate 128000
  service-policy output shaper
  frame-relay fragment 80 end-to-end
  access-list 101 match ip any host 10.0.0.2
```
### **Example Frame Relay Queueing and Fragmentation at the Interface**

The following example shows the configuration of low-latency queueing and FRF.12 fragmentation on serial interface 3/2. Because shaping is not being used, a hierarchical traffic policy is not needed and traffic from the priority queue will be interleaved with fragments from the other queues. Without shaping, the output rate of the interface is equal to the line rate or configured clock rate. In this example, the clock rate is 128,000 bps.

```
class-map voice
 match access-group 101
policy-map llq
  class voice
  priority 64
  class video
   bandwidth 32
interface serial 3/2
  ip address 10.0.0.1 255.0.0.0
  encapsulation frame-relay
 bandwidth 128
  clock rate 128000
  service-policy output llq
  frame-relay fragment 80 end-to-end
  access-list 101 match ip any host 10.0.0.2
```
## **Additional References**

#### **Related Documents**

**Related Topic Document Title**

Cisco IOS commands [Cisco IOS Master Commands List, All Releases](http://www.cisco.com/en/US/docs/ios/mcl/allreleasemcl/all_book.html)

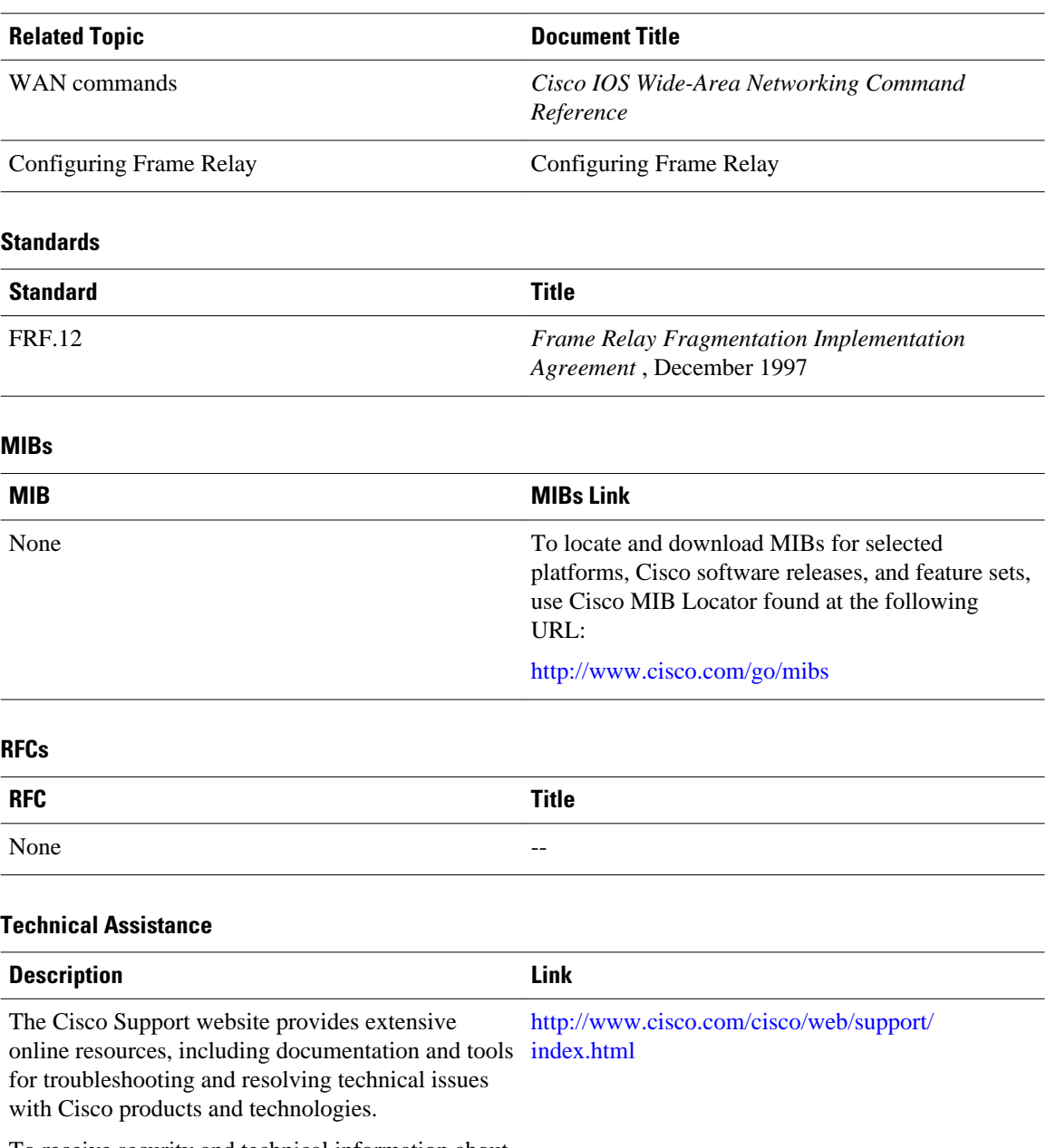

To receive security and technical information about your products, you can subscribe to various services, such as the Product Alert Tool (accessed from Field Notices), the Cisco Technical Services Newsletter, and Really Simple Syndication (RSS) Feeds.

Access to most tools on the Cisco Support website requires a Cisco.com user ID and password.

## <span id="page-14-0"></span>**Feature Information for Frame Relay Queueing and Fragmentation at the Interface**

The following table provides release information about the feature or features described in this module. This table lists only the software release that introduced support for a given feature in a given software release train. Unless noted otherwise, subsequent releases of that software release train also support that feature.

Use Cisco Feature Navigator to find information about platform support and Cisco software image support. To access Cisco Feature Navigator, go to [www.cisco.com/go/cfn.](http://www.cisco.com/go/cfn) An account on Cisco.com is not required.

| <b>Feature Name</b>                                       | <b>Releases</b>                       | <b>Feature Information</b>                                                                                                    |
|-----------------------------------------------------------|---------------------------------------|----------------------------------------------------------------------------------------------------|
| Frame Relay Queuing and<br>Fragmentation at the Interface | $12.2(11)$ S $12.2(13)$ T $15.0(1)$ S | The Frame Relay Queueing and<br>Fragmentation at the Interface<br>feature introduces support for<br>low-latency queueing (LLQ) and<br>FRF.12 end-to-end fragmentation<br>on a Frame Relay interface. |
|                                                           |                                       | The following commands were.<br>introduced or modified: <b>frame-</b><br>relay fragment end-to-end,<br>show interfaces serial.                                                                       |

*Table 1 Feature Information for Frame Relay Queueing and Fragmentation at the Interface*

Cisco and the Cisco Logo are trademarks of Cisco Systems, Inc. and/or its affiliates in the U.S. and other countries. A listing of Cisco's trademarks can be found at [www.cisco.com/go/trademarks.](http://www.cisco.com/go/trademarks) Third party trademarks mentioned are the property of their respective owners. The use of the word partner does not imply a partnership relationship between Cisco and any other company. (1005R)

Any Internet Protocol (IP) addresses and phone numbers used in this document are not intended to be actual addresses and phone numbers. Any examples, command display output, network topology diagrams, and other figures included in the document are shown for illustrative purposes only. Any use of actual IP addresses or phone numbers in illustrative content is unintentional and coincidental.

© 2011 Cisco Systems, Inc. All rights reserved.